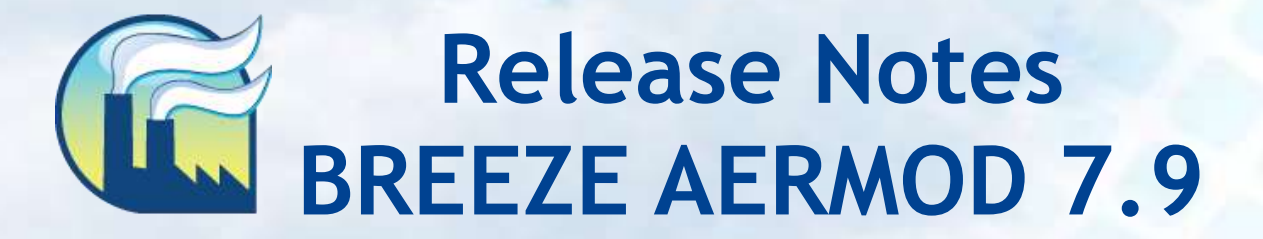

**BREEZE Software +1 (972) 661-8881 breeze@trinityconsultants.com breeze-software.com**

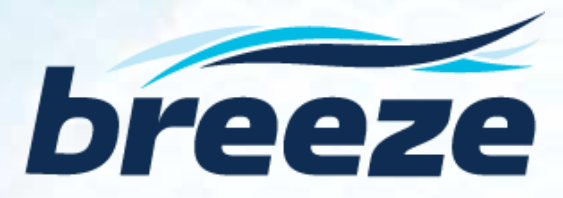

## **[BREEZE AERMOD Version 7.9](http://www.breeze-software.com/AERMOD/)**

**Release Notes**

## **What's New in 7.9 Integrates the most recent U.S. EPA AERMOD version 14134, released on May 16, 2014, including high-speed parallel and BREEZE-enhanced versions of the new executable**

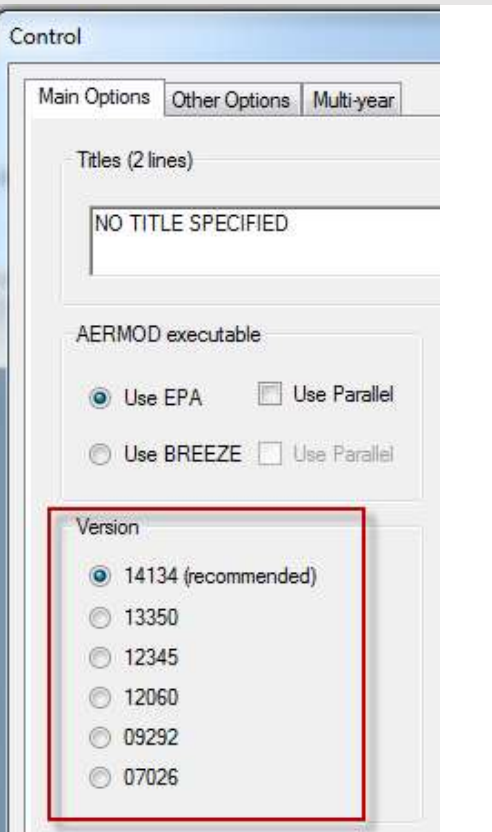

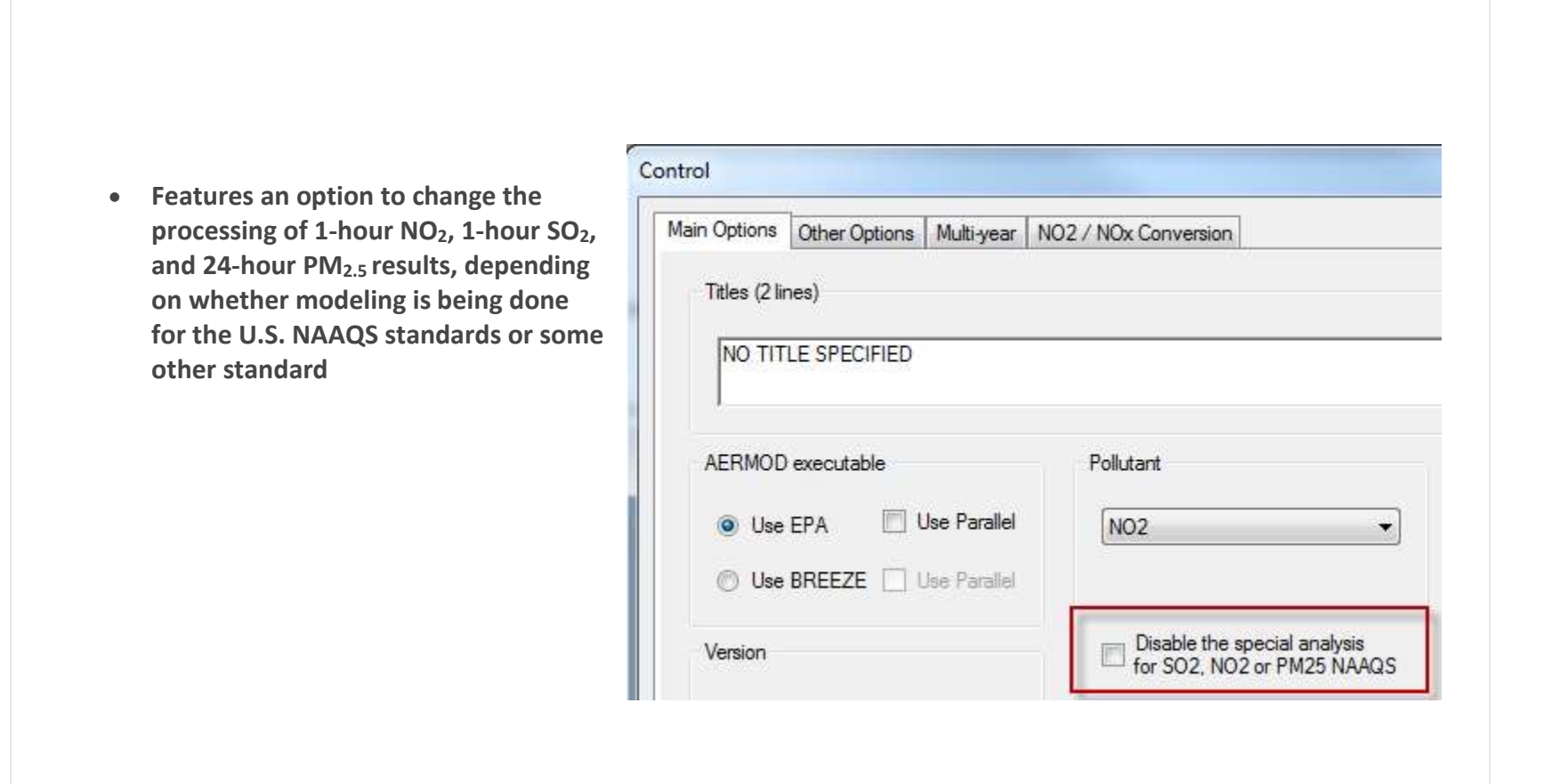

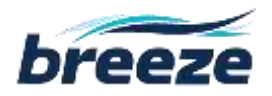

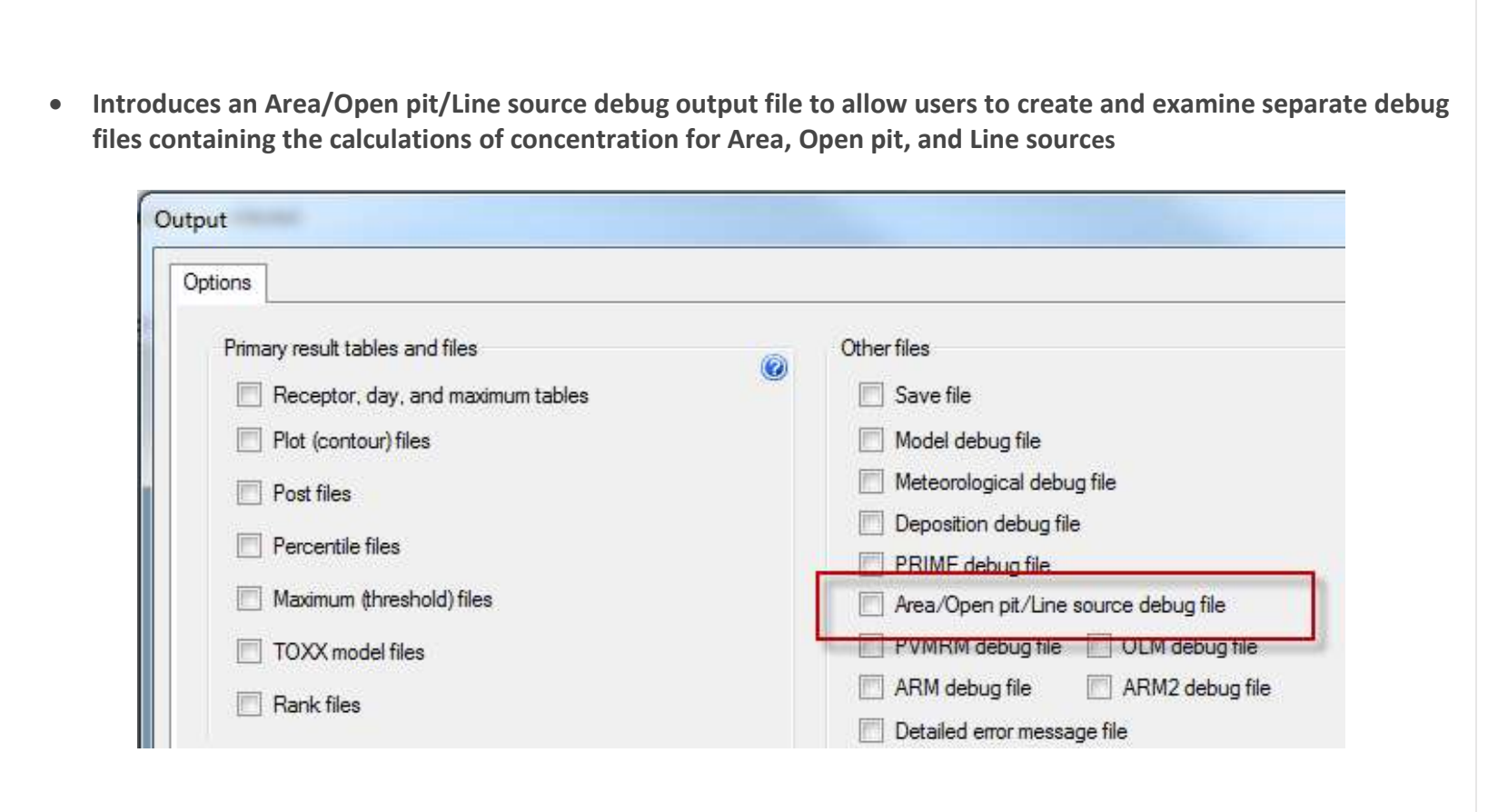

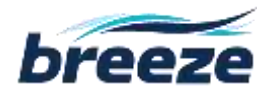

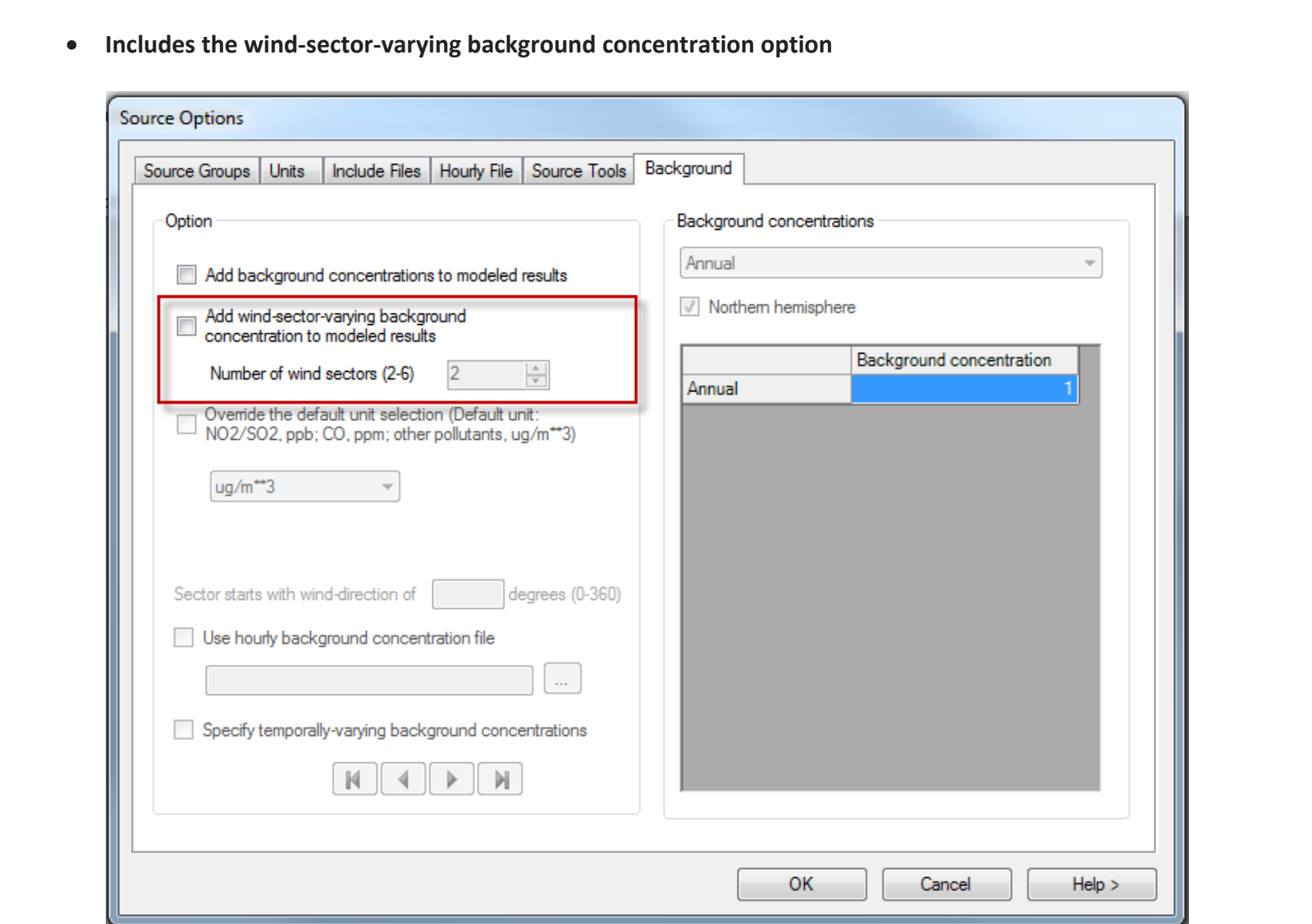

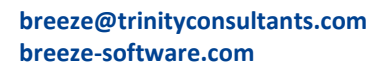

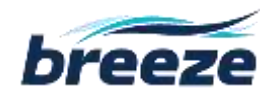

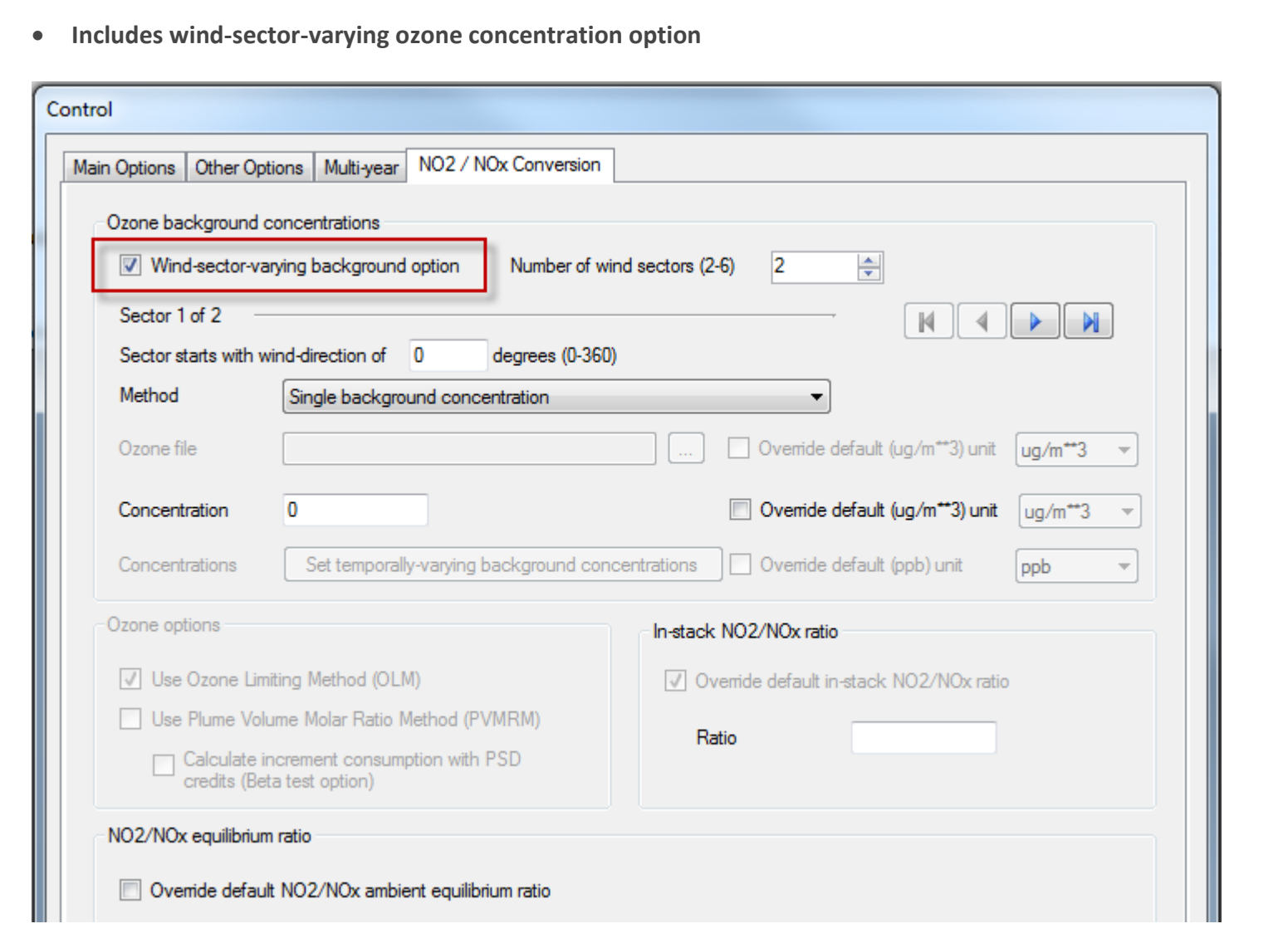

**breeze@trinityconsultants.com breeze-software.com**

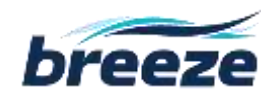

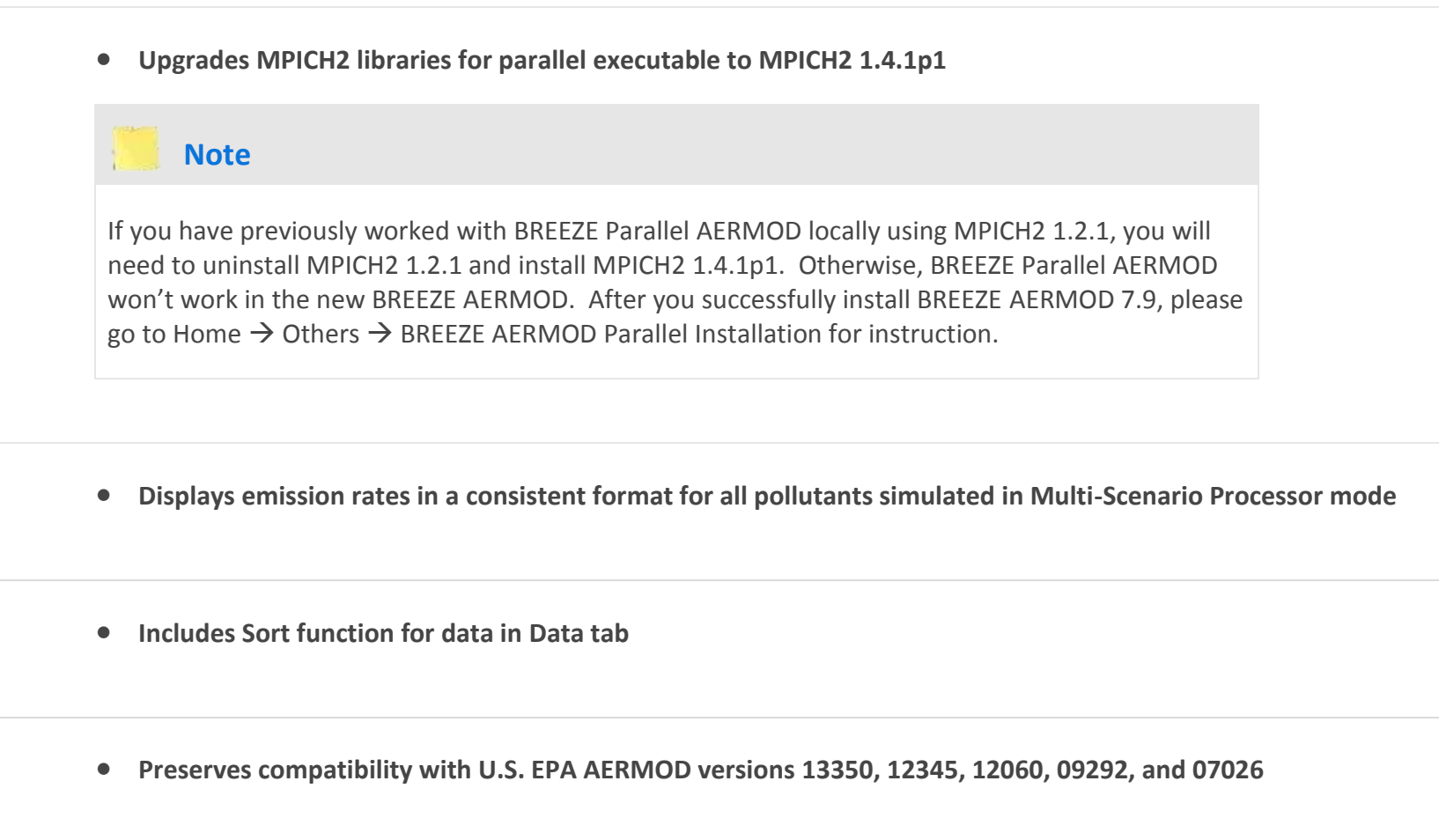

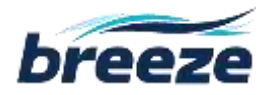

## **Bug Fixes:**

- **EPA line source was not displayed properly in 3D Analyst.**
- **The station number and year for onsite meteorology were not loaded properly.**
- **AERMAP could not be run if there is only buildings but without sources in BREEZE AERMOD.**
- **Reports tab displayed a problematic input summary table after BRMS results were merged.**
- **Some debug output files were not collected and zipped into .amz result file.**
- **Some input files with certain RECTABLE high values were not loaded properly.**

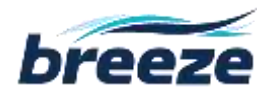

## **Known Issues:**

- **When the multi-year option is enabled in the Control Options, subsequent years must be run immediately after prior years in order properly read the output files.**
- **Some USB Hardware Keys (dongles) for multi-core licenses of AERMOD that were issued for use with the 11103 and earlier executables will not be compatible with the most recent editions of the AERMOD Parallel and BREEZE Parallel executables. These keys may need to be updated; please contact Support with related questions.**
- **When using the click/drag interface to add rectangular objects in the Map tab, in some cases the orientation of the object will "flip", requiring the user to manually move it to the originally intended position. It is recommended that users begin drawing all rectangular objects in the bottom left corner of the object.**
- **Event runs must be executed immediately after the corresponding standard AERMOD run.**

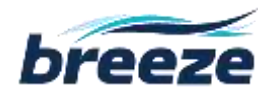